To View the CPHONE20A Rate Plans and Equipment…

1. Access Premier at www.wireless.att.com/business

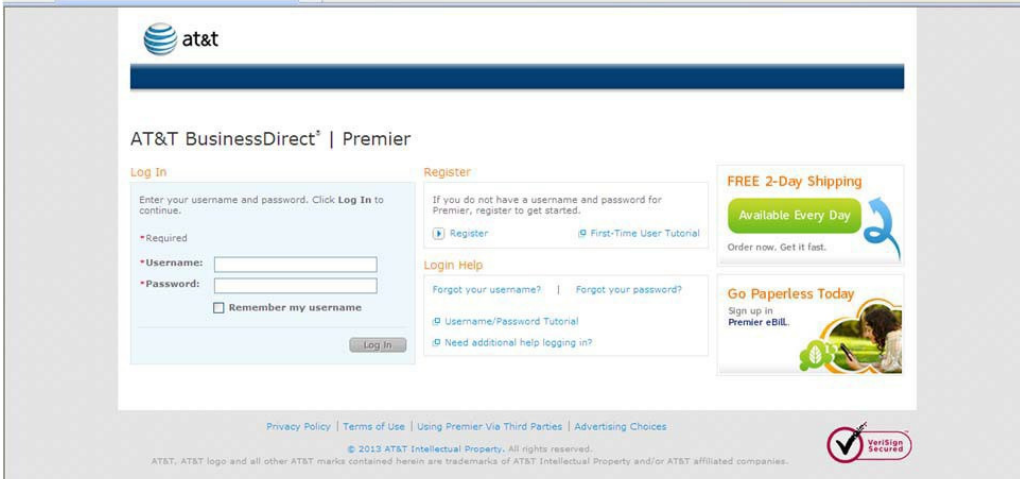

- 2. Enter username: CPHONE13A
- 3. Enter password: SWV2013!

If users experience issues, then need to contact wvot.cell@wv.gov</u> and we will provide assistance.

Once logged in…

## AT&T BusinessDirect<sup>®</sup> | Premier

AT&T Premier is raising the bar even more by offering extra savings and benefits available exclusively to State of WV. To begin, choose one of the shopping options

[i] This information helps validate the account, and determine AT&T's network coverage and current business offers that may be available to you. **Start Shopping** 

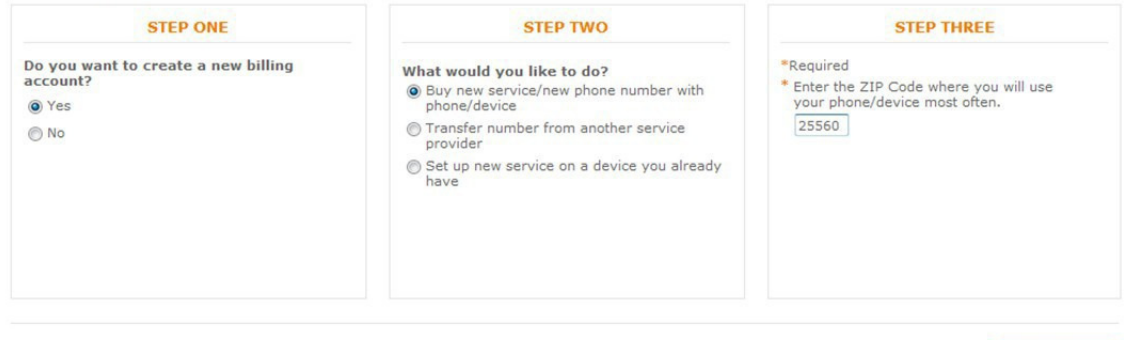

Step One: Choose "YES" on step one

Step Two: Choose "Buy new service/new phone number with phone/device"

Step Three: Enter zip code then "Continue"

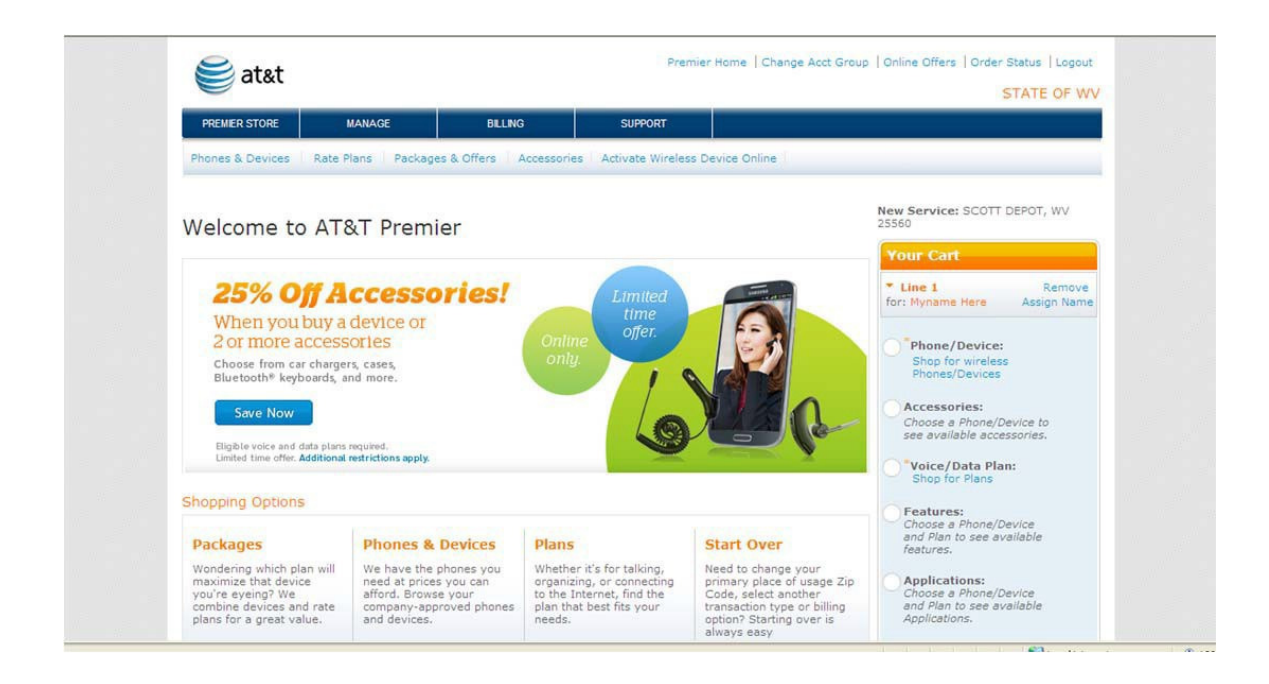

From this screen, click on the offer elements you would like to view…

Government Entities which are utilizing the CPHONE20A contract may request online access via Premier to order equipment and manage their wireless account. Please contact wvot.cell@wv.gov to request a login.

If you have questions concerning the CPHONE20A contract or Premier Web site, please reach out to: wvot.cell@wv.gov for assistance.

## AT&T Corp Account Representatives:

Beth Spradlin- AT&T Government Account Manager Cell- 304.690.0140 Email- ef8030@att.com

Erin Kosanovich - AT&T Corp Service Manager

e-mail: ep1059@att.com